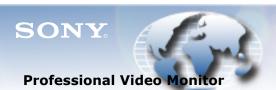

# Broadcast Products Technical Bulletin 20-2012-035

DATE: **May 7, 2012** 

SUBJECT: SOFTWARE UPGRADE—MONITOR AUTO WHITE ADJUSTMENT V1.0.0.0

MODEL: BVM-E170

BVM-E250 BVM-F170 BVM-F250 *LMD-1541W* LMD-1751W LMD-1751W *LMD-2041W* 

LMD-2041W LMD-2041W LMD-2051W LMD-2051W

LMD-2341W LMD-2341W LMD-2451W LMD-2451W

*LMD-4251TD* LMD-4251TD

LMD-940W LMD-940W PVM-1741

PVM-1741 PVM-2541 PVM-2541

PVM-740 PVM-740

SERIAL NO: ALL

Italicized information in green applies to customers outside the United States.

#### **DESCRIPTION**

Monitor Auto White Adjustment software V1.0.0.0 is available. This software enables:

- Measurement of color temperature and luminance of monitor
- Adjustment of color temperature and luminance using a probe
- Calibration of built-in luminance sensor for BVM-E170 and BVM-F170

#### **NOTE:**

- The BVM monitors must be running software V1.10 or higher.
- LMD-2451W must be running software V1.02 or higher.
- LMD-940W must be running software V1.05 or higher.

#### **SOFTWARE REQUIRED**

| Part No.  | Description                          | Qty. |
|-----------|--------------------------------------|------|
| AUWBV1000 | Monitor_AutoWhiteAdjustment V1.0.0.0 | 1    |

## **ORDERING INFORMATION**

To order upgrades, contact:

Sony SoftwarePLUS® (800) 538-7550

www.sony.com/softwareplus

**NOTE:** The software is available by download only from the SoftwarePLUS website above.

DPMO12-014

#### **UPGRADE PROCEDURE**

## **System Requirements**

- PC with
  - CPU: Intel Celeron 1 GHz or higher
  - Memory

Windows XP: 512 MB or more Windows Vista or Windows 7: 1 GB or more

- Display: 1024×768 or more (Hi Color 16-bit or more)
- USB port: USB 2.0 or higher
- HDD: Free space of 100 MB or more
- OS
  - Microsoft Windows XP Professional with SP3 or higher
  - Microsoft Windows Vista Ultimate or Business with SP1 or higher
  - Microsoft Windows 7 Professional or Ultimate with SP1
- Network with Internet connection
- Middleware

.NET Framework 3.5 SP1 (downloadable from Microsoft) **NOTE:** For Windows 7, .NET Framework 3.5 SP1 is installed as standard.

## **Procedure**

- 1. Download the Monitor\_AutoWhiteAdjustment.exe file from the SoftwarePLUS website.
- 2. Run the .exe file in an appropriate location on the PC.

**NOTE:** Windows administrator privileges are required to install this software.

**NOTE:** Depending on the PC environment, firewall or antivirus software permission may be required during installation. If a security warning appears, select to disable blocking as described in the message, or configure an exception with the Windows Firewall control panel. When using antivirus software, refer to the antivirus software manual.

## **CONFIRMATION**

Confirm that software is upgraded correctly to V1.0.0.0.

## **ADJUSTMENT NOTES**

## **Probe Driver and Software**

Monitor Auto White Adjustment software V1.0.0.0 supports the the probes in Table 1.

**NOTE:** When using a probe, driver software or other probe software may need to be installed separately.

Table 1

| Vendor            | Probe            | Driver/Software                                                                    |  |
|-------------------|------------------|------------------------------------------------------------------------------------|--|
| X-Rite            | i1Pro            | Application software or device driver supplied with i1Pro.                         |  |
| Konica<br>Minolta | CA-210<br>CA-310 | CA-SDK software and device driver for CA-210 or CA-310 supplied by Konica Minolta. |  |
|                   | CS-200           | Device driver for CS-200 supplied by Konica Minolta.                               |  |
| Photo<br>Research | PR-670           | Device driver supplied by Photo Research.                                          |  |
| Klein             | K-10             | Device driver for USB to serial conversion chip supplied by FTDI Ltd.              |  |
| JETI              | specbos1211      |                                                                                    |  |

#### Limitations

- If the adjustment takes excessive time, cancel the adjustment, change the measuring point, and retry the adjustment.
- Monitor Auto White Adjustment software V1.0.0.0 does not support multiple probes connected to the PC.
- If specbos1211 is selected, the error "Probe disconnected" may appear after measurement even though the probe is still connected. In this case, turn probe power OFF and ON.